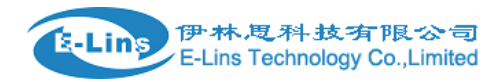

## **VPN Setting Example - L2TP**

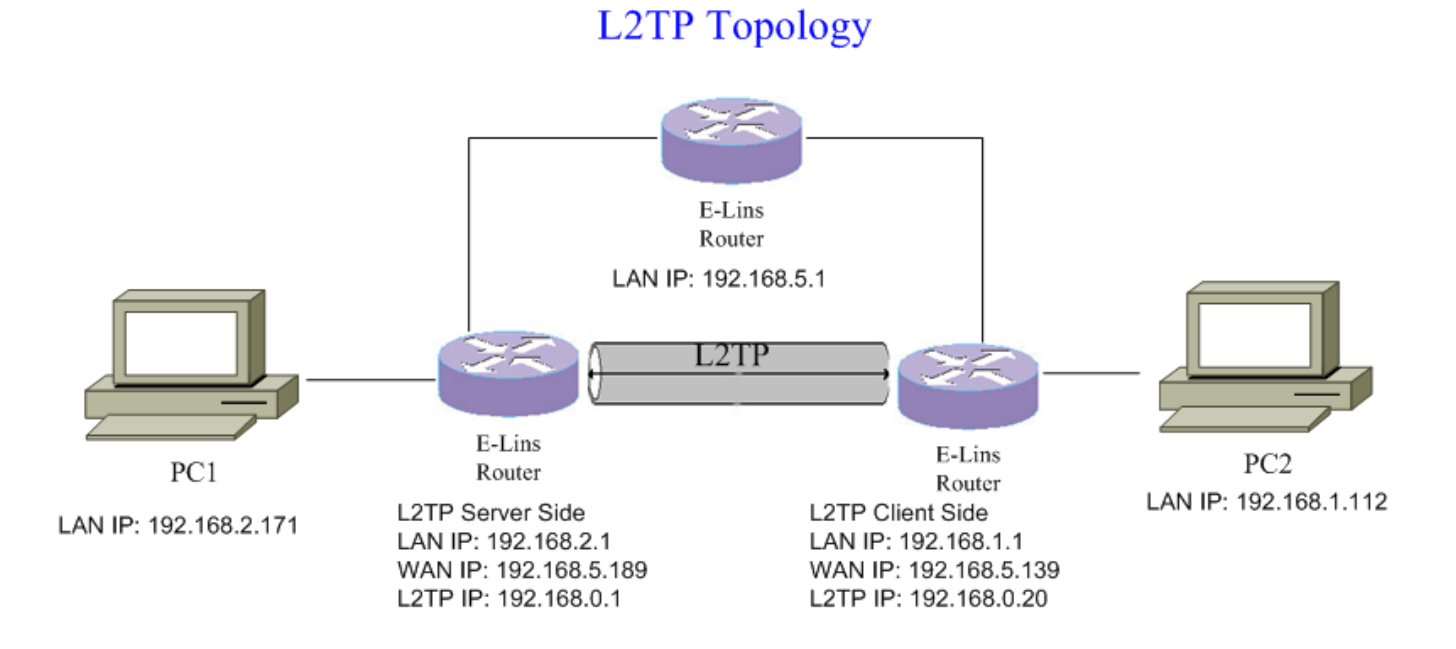

## **L2TP Server configuration**

1. Open web management page, click "Services"->"VPN" at the left navigation bar, then click "L2TP" to open L2TP Configuration page.

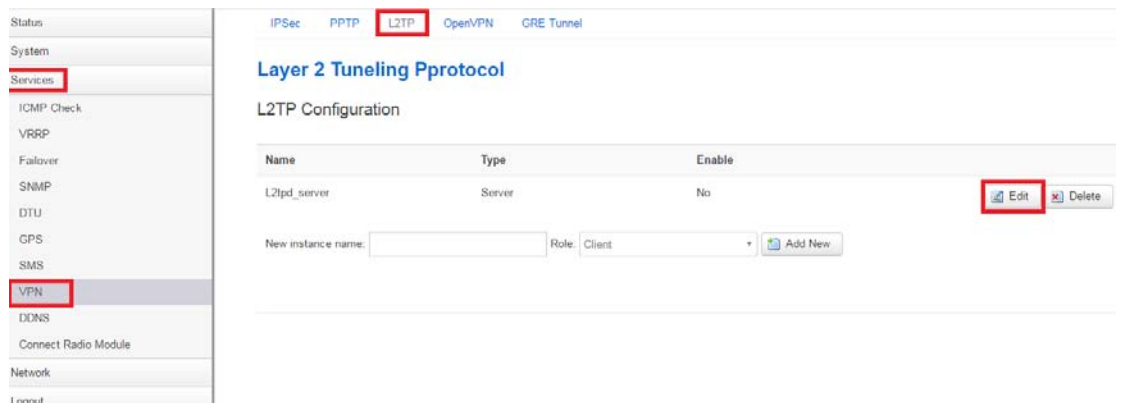

2. If there is no L2TP server instance in the list, input new instance name, select "Server " as role, and then click button "Add New".

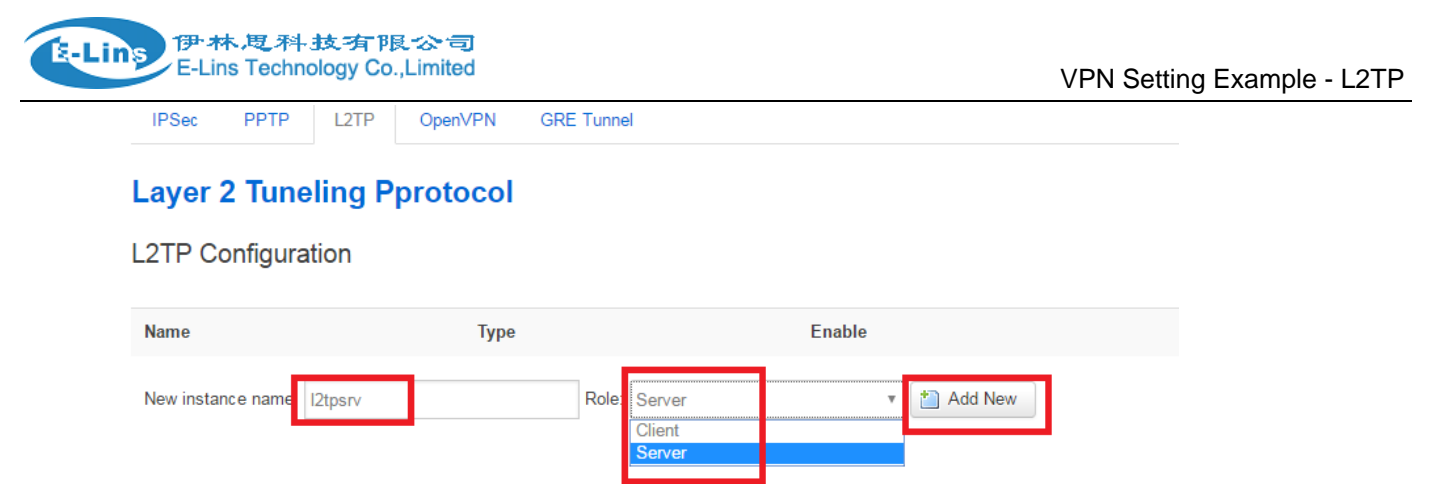

3. Click button "Edit" in the list to configure L2TP server.

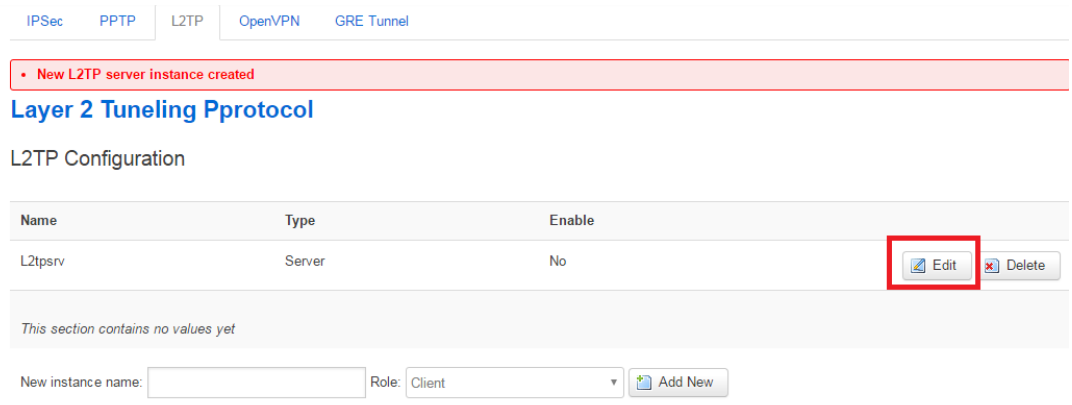

4. Checked "Enable", set remote LAN IP address, change Remote IP addresses Range as you like.

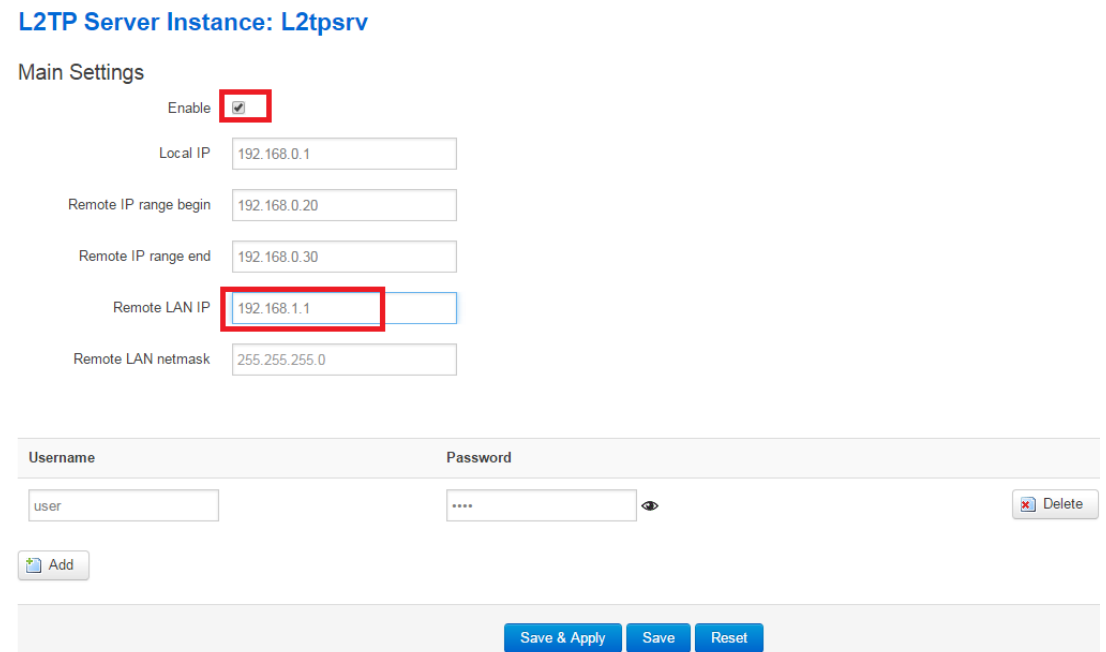

5. If more than one user name is required, click button "Add" to add a new group username/password. Click

E-Lins Technology Co.,Limited Address: Rm.33, Unit B, Floor 12, U chuanggu, Xinniu Rd, Minzhi, Longhua, Shenzhen, 518000, China Office Tel: +86 (755) 2923 0581 Email: sales @e-lins.com

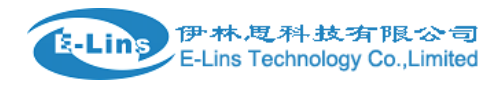

button **b** behind password can show/hide password.

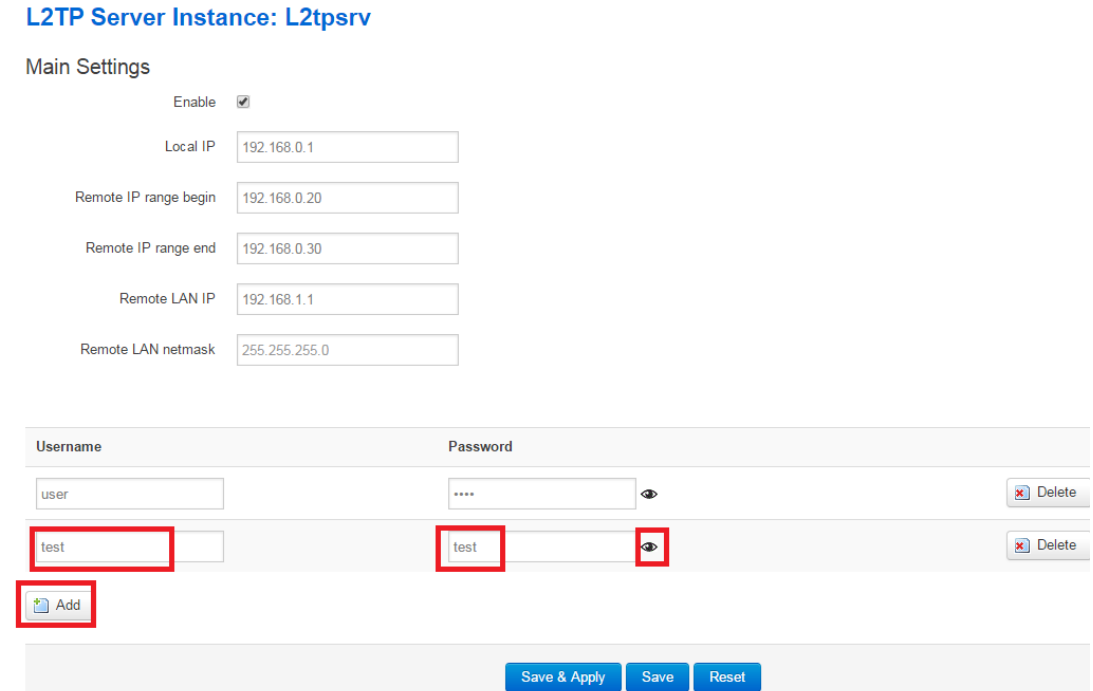

6. Click button "Save & Apply" if everything is done.

## **L2TP Client Configuration**

- 1. Open web management page, click "Services"->"VPN" at the left navigation bar, then click "L2TP" to open L2TP Configuration page.
- 2. Input new instance name, the example we input "l2tpcli", and then select "Client" as role, finally Click Button "Add New".

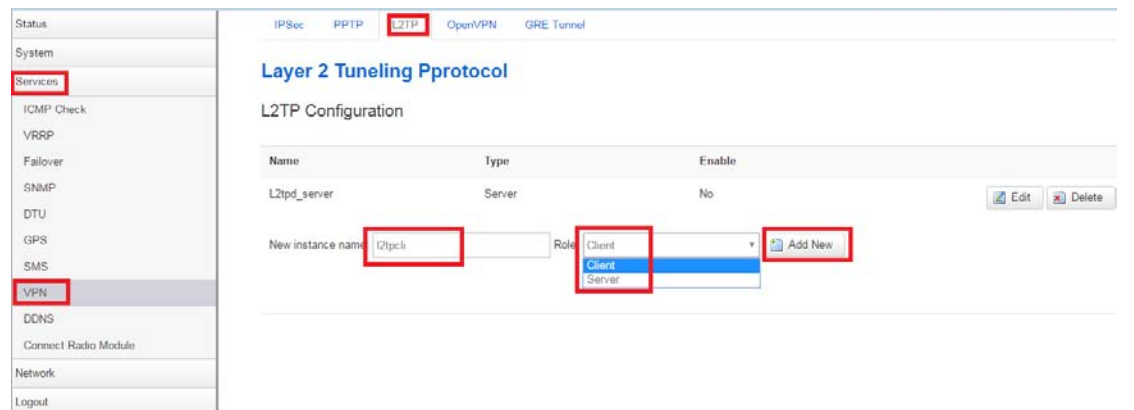

3. Click button "Edit" in the row of l2tpcli instance.

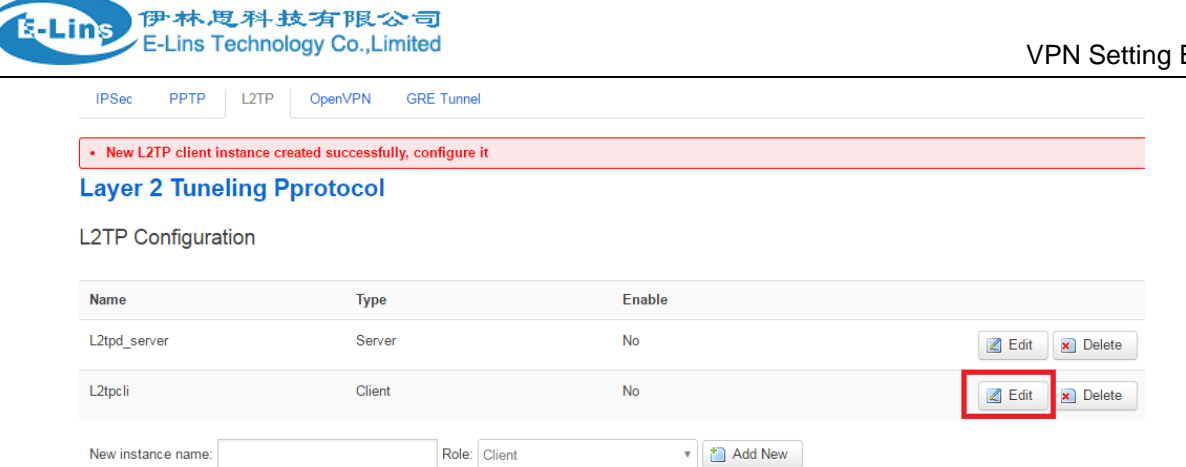

4. Checked "Enable", set Server as server WAN IP address, here our PPTP has IP address 192.168.5.139, server has WAN IP address 192.168.5.189. Set username/password we configured on L2TP server.

Set Keep Alive and checkup interval.

## **L2TP Client Instance: L2tpcli**

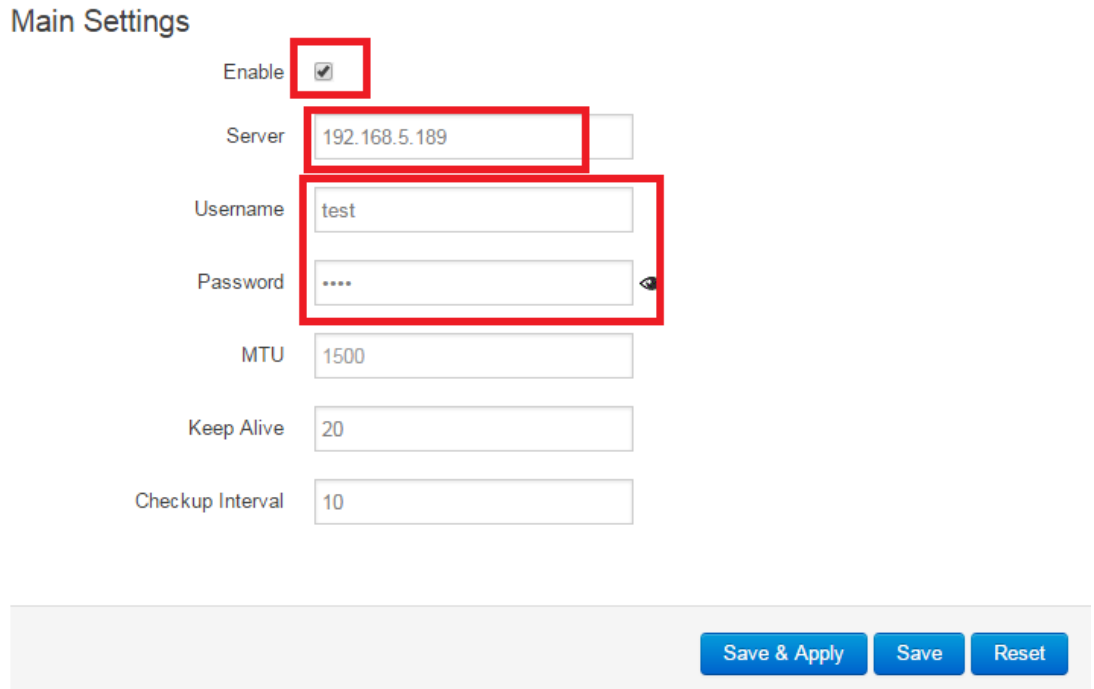

- 5. Click button "Save & Apply" if everything is done.
- 6. Check the link status of client:

伊林思科技有限公司 E-Lins Technology Co., Limited

s-Lins.

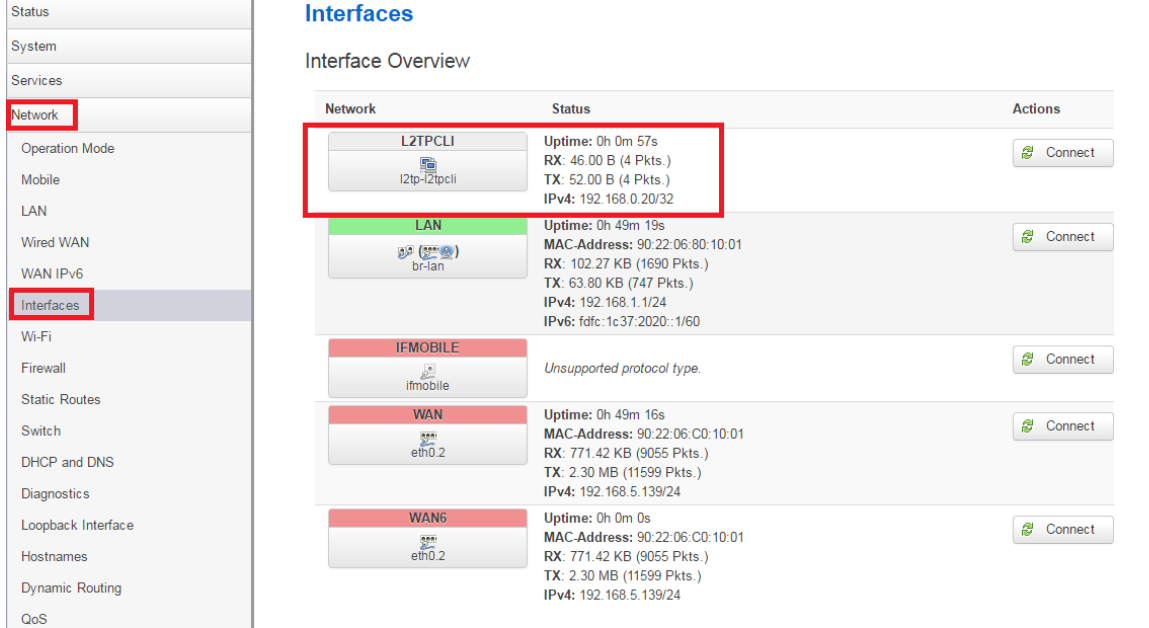

7. Ping from PC2(192.168.1.112) which is behind L2PT client, to the PC1(192.168.2.171) which behind L2TP server.

```
64 bytes from 192.168.2.171: icmp seq=995 ttl=62 time=6.008 ms
64 bytes from 192.168.2.171: icmp_seq=996 ttl=62 time=5.476 ms
64 bytes from 192.168.2.171: icmp_seq=997 ttl=62 time=5.350 ms
64 bytes from 192.168.2.171: icmp_seq=998 ttl=62 time=6.179 ms
64 bytes from 192.168.2.171: icmp_seq=999 ttl=62 time=6.684 ms
64 bytes from 192.168.2.171: icmp_seq=1000 ttl=62 time=5.640 ms
64 bytes from 192.168.2.171: icmp_seq=1001 ttl=62 time=5.284 ms
64 bytes from 192.168.2.171: icmp_seq=1002 ttl=62 time=5.063 ms
64 bytes from 192.168.2.171: icmp_seq=1003 ttl=62 time=6.062 ms
64 bytes from 192.168.2.171: icmp_seq=1004 ttl=62 time=6.067 ms
64 bytes from 192.168.2.171: icmp_seq=1005 ttl=62 time=6.575 ms
64 bytes from 192.168.2.171: icmp_seq=1006 ttl=62 time=3.398 ms
64 bytes from 192.168.2.171: icmp_seq=1007 ttl=62 time=5.990 ms
64 bytes from 192.168.2.171: icmp_seq=1008 ttl=62 time=9.059 ms
^C
--- 192.168.2.171 ping statistics ---
```